# **CapTel® <sup>840</sup> PLUS** Setup Guide for Analog Mode

### **What is in the Box?**

Your CapTel 840 PLUS includes the following parts:

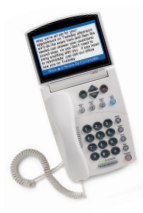

- CapTel 840 PLUS Phone
- Telephone Cord

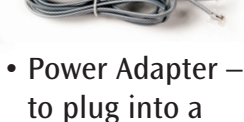

wall outlet

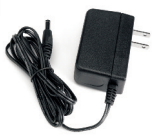

• CapTel How-to Guide and CapTel Setup Guide

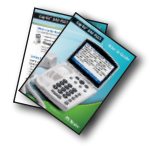

Important! Use only the power adapter that came in the box with your CapTel 840 PLUS

# **Setting Up Your CapTel 840 PLUS**

#### **STEP 1 – Select a Location**

#### **Set up the CapTel 840 PLUS in a place where:**

- There is a telephone jack nearby (must be an analog line or DSL service with a filter).
- There is an electrical outlet nearby.
- The surface it will be set on, or mounted to, is stable and secure.
- The area is protected from excessive heat or humidity.

### **STEP 2 – Connect to your Telephone Service**

- 1. Plug one end of the telephone cord into the telephone jack labeled "Line 1" located on the back (top) edge of the *CapTel* 840 PLUS. See diagram next page. (Use the telephone cord included with your new CapTel 840 PLUS phone.)
- 2. Plug the other end of the telephone cord into a telephone wall outlet.

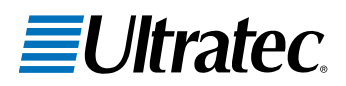

#### **STEP 3 – Connect to a Power Outlet**

- 1. Plug the power adapter in the power socket labeled "Power" located on the back (top) edge of the CapTel 840 PLUS.
- 2. Plug the power adapter into a wall outlet or power strip. The CapTel display screen will light up to let you know power is connected.

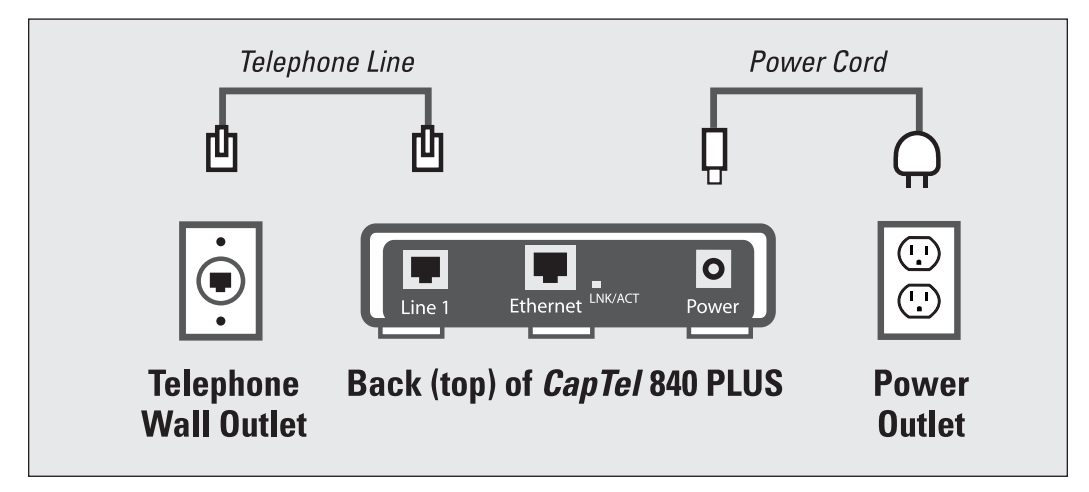

**WARNING:** Be sure to use only the power adapter that came with your CapTel 840 PLUS. Using any other power adapter may damage your phone.

**TIP:** Plug your power adapter into an electrical power surge protector to protect your CapTel 840 PLUS from damage caused by unspecified electrical voltage or lightning.

#### **STEP 4 – Select a Language**

You can set CapTel 840 PLUS for either English or Spanish. The CapTel menu options and conversation captions will appear in whichever language you select.

- 
- 1. Select which language you would like. Press the **UP** arrow or **DOWN** arrow until the language you want is highlighted.

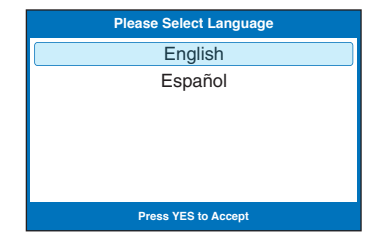

2. Press the **YES** button to accept.

#### **STEP 5 – Enter a Dialing Prefix**

In some office settings, you may need to dial a 9 or other number to get an outside line. This number must be entered in the Dialing Prefix menu in order for captions to work properly.

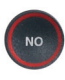

If you do NOT need a dialing prefix, press the **NO** button. Move to Step 6.

If you DO need a dialing prefix:

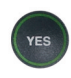

- 1. Press the **YES** button.
- 2. Use the dialing keypad to enter the number you need to get an outside line. Use the **DOWN** arrow button to backspace and press the **UP** arrow button to add 2-second delay, which will appear as a comma (,).

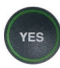

3. When the number is entered, press the **YES** button to save.

If you enter a Dialing Prefix, your CapTel phone will automatically dial the number for you at the start of every captioned call.

#### **STEP 6 – Phone Mode Check**

Your CapTel 840 PLUS checks which MODE your phone is operating in, either analog mode or IP mode.

If the Mode setting is correct, the display screen indicates No Mode Change Needed.

If a Mode Change is required, your CapTel phone will automatically switch to the correct mode. Watch the display for directions.

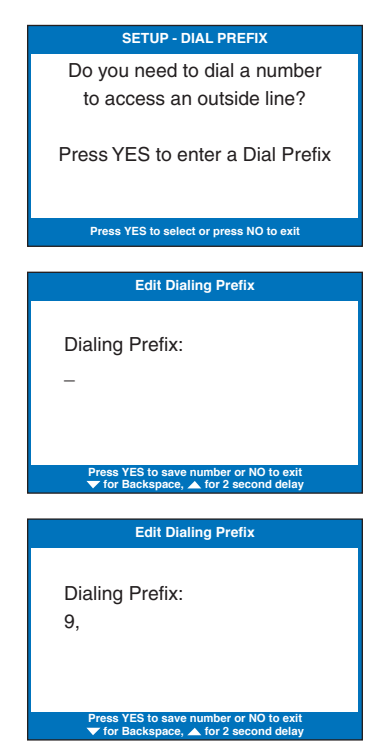

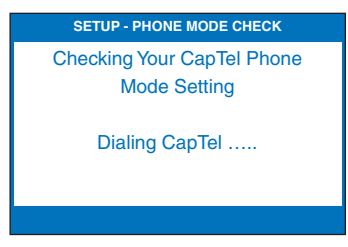

#### **STEP 7 – Telephone Line Quality Test**

A high-quality telephone line connection helps ensure that captions are not interrupted during your calls. To test the line quality, CapTel dials in to a special testing program. The CapTel screen indicates the test results.

If the test indicates poor line quality, you may still be able to make/receive calls, but you might experience problems with the captions.

#### **STEP 8 – Set the Time and Date**

You only need to set the time and date the first time you set up your *CapTel* phone (or after a power outage).

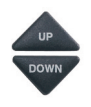

1. CapTel shows you the default time and date setting. Use the **UP** or **DOWN** arrow buttons to move the blue highlight over the number that you want to change.

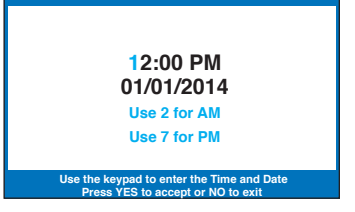

**Set the Time and Date** 

2. On the dialing pad, press the key that lists the number you want to use.

**Example:** To set the time for 11:30, press the "1" key twice, then press the "3" key followed by the "0" key.

**NOTE:** When you enter the date setting, only the last two numbers in the year can be changed.

3. When you have set the time and date, press the **YES** key to save.

#### **STEP 9 – Do you have Call Waiting service?**

If yes, please follow the instructions for "Setting a Call Waiting Block" on page 85 of the CapTel 840 PLUS How-to Guide.

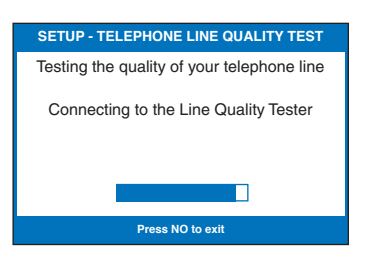

#### **STEP 10 – Register Your Long Distance Provider**

If you plan to make long distance captioned calls with your new *CapTel* phone, please let CapTel Customer Service know what long distance company you want your charges to be billed under, so that it appears correctly on your phone bill under your existing long distance service or calling plan.

If you do not inform CapTel Customer Service which long distance service should be used, long distance captioned calls placed on your *CapTel* phone will be billed under the same long distance service/company that your state uses for Relay calls (varies by state).

Registering your Long Distance service only affects long distance calls that are captioned. Local calls and calls to toll-free numbers are not affected. You are never charged a fee for using the CapTel captioning service.

#### **To Indicate Your Preferred Long Distance Carrier: (Select One)**

- Register your Long Distance online: www.CapTel.com
- Email: CapTel@CapTel.com
- Call toll-free: 1-888-269-7477 (V/TTY)
- Fax to Customer Service: 1-608-204-6167

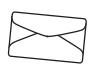

• Fill out and mail the blue Long Distance registration card that came in your CapTel box.

**NOTE:** If people call your CapTel phone via long distance, encourage them to register their long distance service/calling plan with CapTel Customer Service, too. This will ensure their long distance captioned calls to you are billed correctly on their phone bill under their existing long distance company/calling plan.

# **Congratulations! You are ready to start making calls!**

# **Getting Started**

Easy steps to start using your CapTel phone! For full instructions, please see the CapTel 840 PLUS How-to Guide.

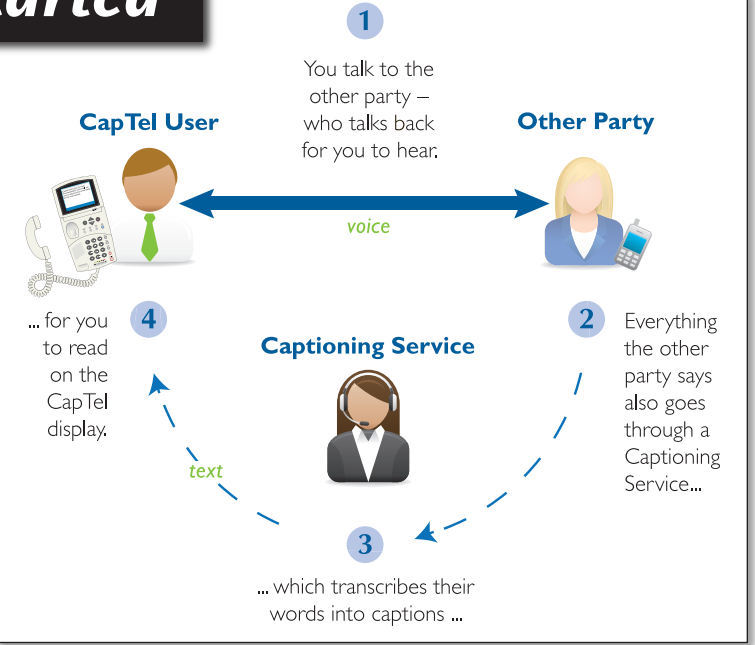

## **Placing a Call**

1. Make sure the red light around the **CAPTIONS** button is on. Press the **CAPTIONS** button to turn the light on or off.

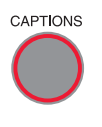

- 2. Lift the handset.
- 3. Dial the phone number of the person you wish to call. Remember to include a 1 and the area code if dialing long distance.
- 4. You will see a message letting you know that the Captioning Service is connecting the call.
- 5. Listen or watch the screen to know when someone answers. Begin your conversation as you normally would.

When you are done with your call, hang up the handset.

**Signal Meter shows sounds on the line**

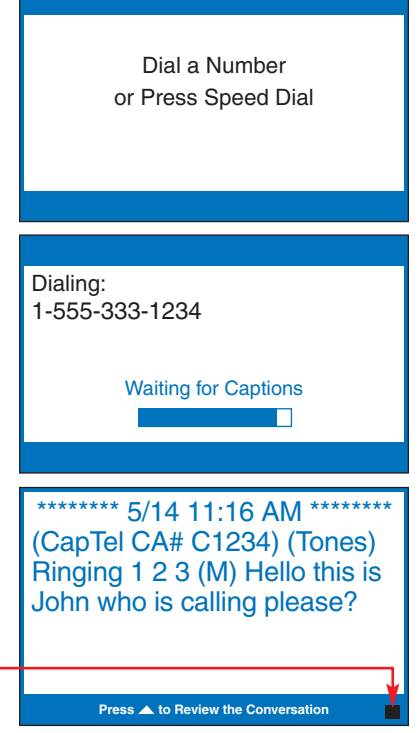

## **Getting Captions on Incoming Calls**

When someone calls you, they must dial the Captioning Service first, then enter your phone number in order for you to get captions. If the incoming call is not placed through the Captioning Service, the call will not be captioned. You cannot turn captions on/off in the middle of a call.

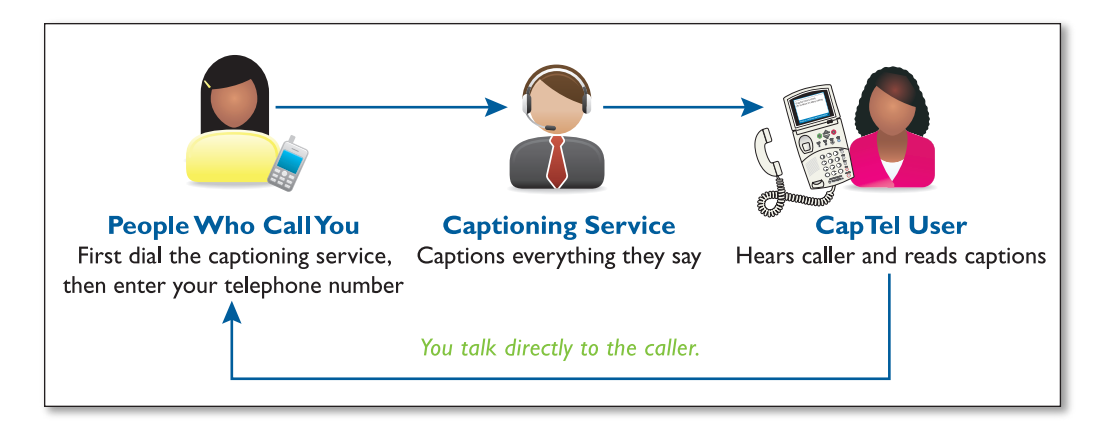

- 1. The person calling you first dials the toll-free Captioning Service: 1-877-243-2823 (For other numbers, including for California or Texas calls or Spanish-to-Spanish captioning, please see page 1 of the How-to Guide.)
- 2. The caller hears a recording asking them to enter your phone number and press the  $#$  key.
- 3. When your *CapTel* phone rings, pick up the handset to answer.
- 4. The display shows the status as your CapTel phone connects to the Captioning Service.
- 5. Say "Hello" and begin your conversation as soon as you see that the call has connected.

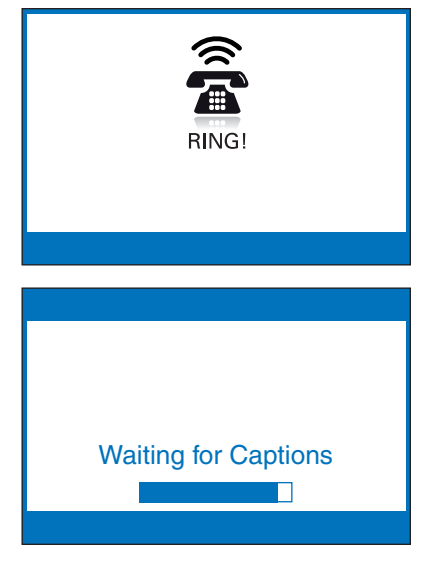

# **Getting Help**

We're here to help. Use any of these ways to contact us:

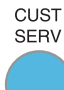

#### **CUST SERV Button**

Pick up the handset and press the **CUST SERV** button to automatically speed dial directly to our helpful Customer Service team. (Available 24 hours a day, 7 days a week. Closed on major holidays.)

Help materials are also available online at our website.

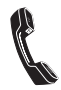

Phone: 1-888-269-7477 (Available 24 hours a day, 7 days a week) FAX: (608) 204-6167

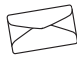

Mail: CapTel Customer Service 450 Science Drive Madison, WI 53711

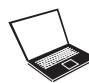

Email: CapTel@CapTel.com

Online: www.CapTel.com (Live Chat help available at our website)

A Please familiarize yourself with Dialing 911 in an Emergency on page 29 of the How-to Guide.

*CapTel* is the latest innovation from  $\equiv$  *Ultratec*.

©2014 Ultratec, Inc. All rights reserved. Ultratec and CapTel are registered trademarks of Ultratec, Inc.